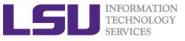

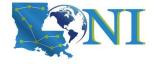

# Introduction to Linux

Feng Chen HPC User Services LSU HPC & LONI sys-help@loni.org

Louisiana State University Baton Rouge January 24, 2024

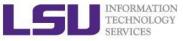

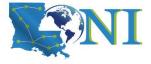

# Roadmap

- What is Linux, Why Linux
- Linux file system
- Basic commands
- File permissions
- Variables
- Commands with HPC clusters
- File editing

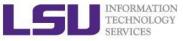

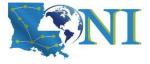

# Why Linux for HPC

#### **OS Family System Share**

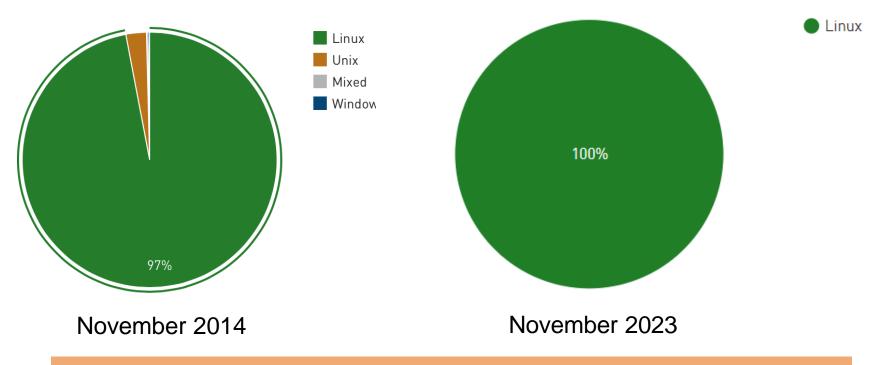

#### Linux is the most popular OS used in supercomputers

http://www.top500.org/statistics/list/

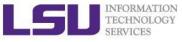

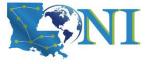

# History of Linux (1)

- Unix was initially designed and implemented at AT&T Bell Labs 1969 by Ken Thompson, Dennis Ritchie, Douglas McIlroy, and Joe Ossanna
- First released in 1971 and was written in assembly language
- Re-written in C by Dennis Ritchie in 1973 for better portability (with exceptions to the kernel and I/O)
- The GNU Project by Richard Stallman started in 1983
  - Goal: create a "complete Unix-compatible software system" with entirely free software

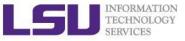

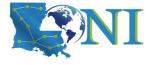

# History of Linux (2)

- Linus Torvalds, a student at University of Helsinki began working on his own operating system, which became the "Linux Kernel", 1991
- Linus released his kernel for free download and helped further development

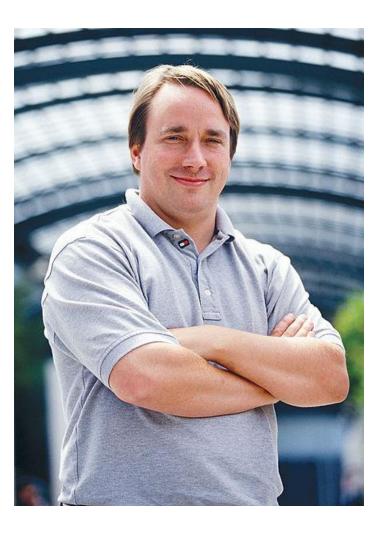

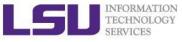

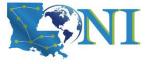

# History of Linux (3)

- Linux as the kernel only, applications on top of the kernel were still missing
- The GNU Project by Richard Stallman started in 1983
   -Creating a "complete Unix-compatible software system" with entirely free software
- "GNU/Linux" (Linux): Linux kernel + free software from the GNU project
- GNU/Linux (Linux) released under the GNU Public License (GPL): Free to use, modify and re-distribute if later distributions are also under GPL

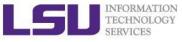

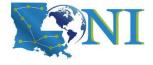

# What is Linux

- Essential components: Linux kernel + GNU system utilities + installation scripts + management utilities etc.
- Many software vendors release their own packages, known as distributions
  - Debian, Ubuntu, Mint
  - Red Hat, Fedora, CentOS, Scientific Linux
  - Slackware, OpenSUSE, SLES, SLED
  - Gentoo
- Linux distributions offer a variety of desktop environment

Redhat, KDE, GNOME, XFCE, LXDE, Cinnamon, MATE

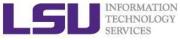

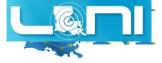

#### **Redhat Desktop**

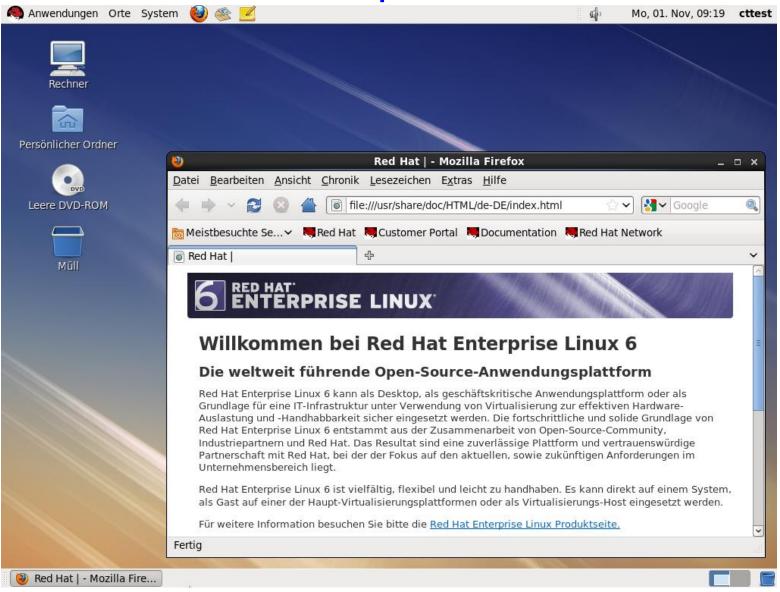

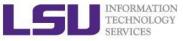

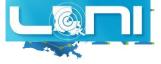

#### **Ubuntu Desktop**

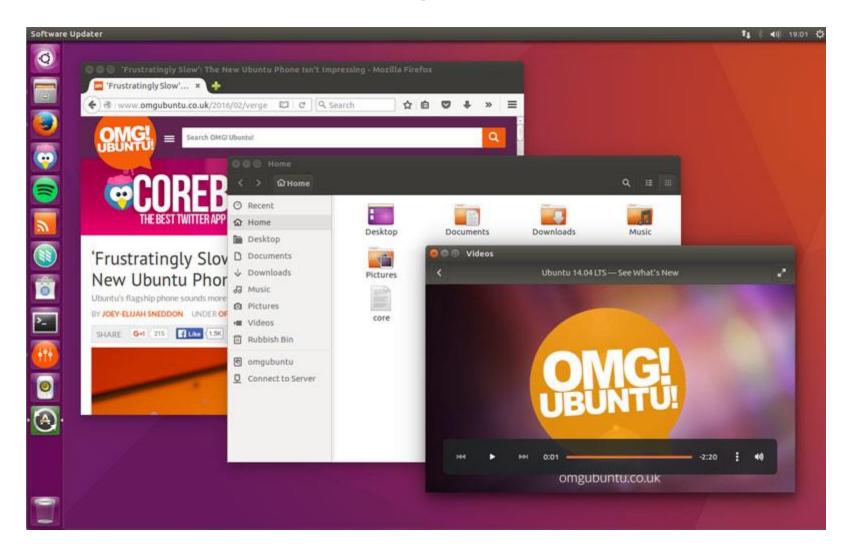

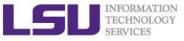

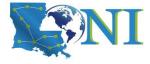

#### **CentOS GNOME Desktop**

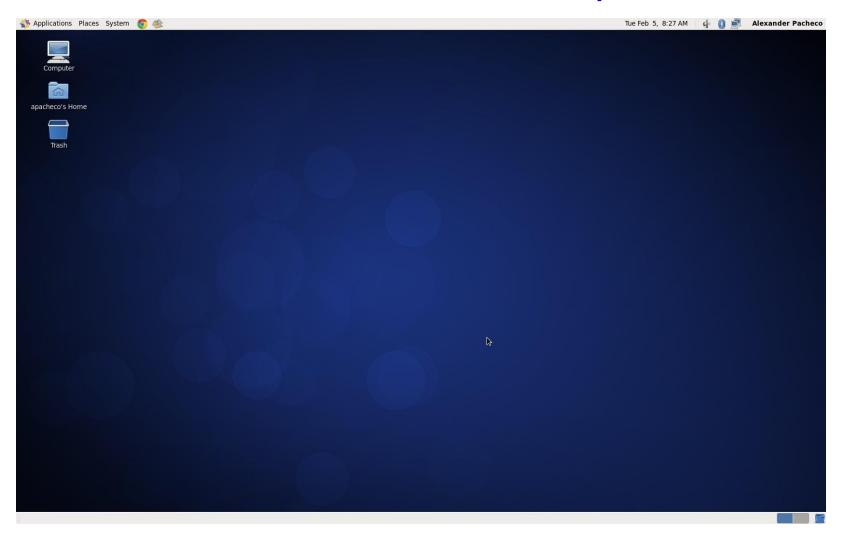

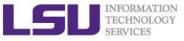

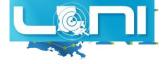

#### **Debian MATE Desktop**

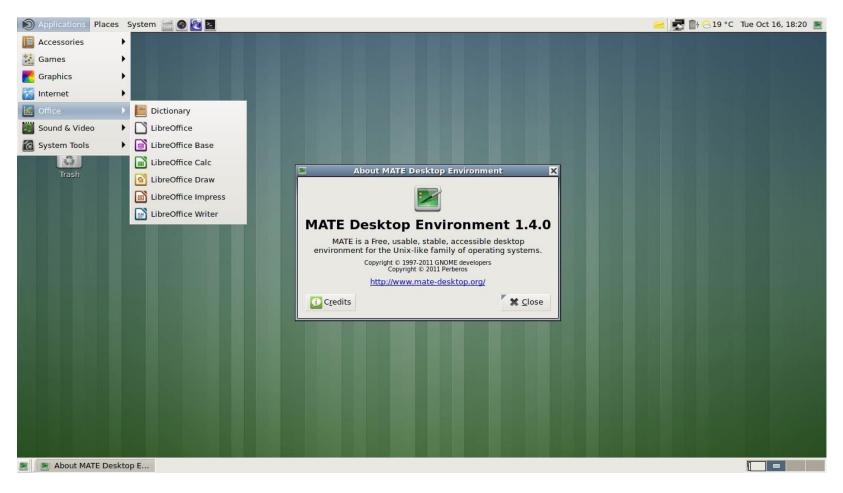

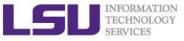

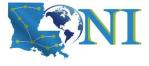

#### Linux System Architecture

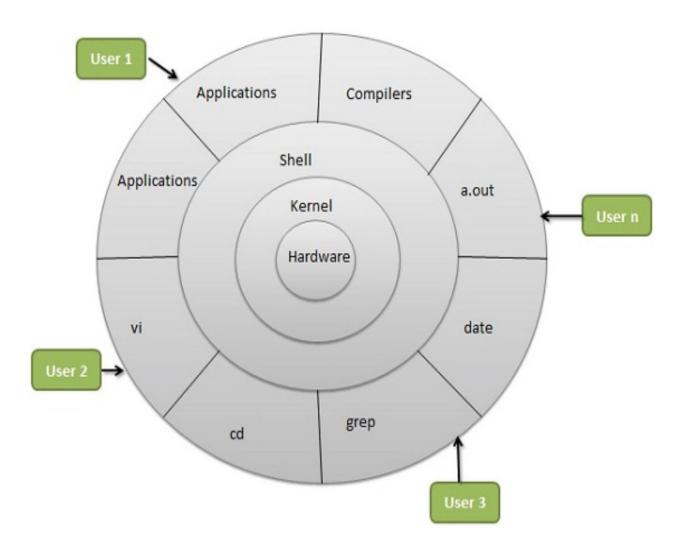

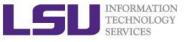

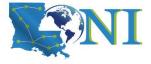

#### Linux Kernel

#### What is a Kernel

- The core component of an OS
- Manage the system's resources, memory, file systems...
- Provide the lowest level abstraction layer to upper layer components
- Inter-process communications and system calls are used to make services available
- The kernel is so named because like a seed inside a hard shell - it exists within the OS and controls all the major functions of the hardware, whether it's a phone, laptop, server, or any other kind of computer.

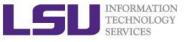

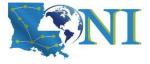

# Linux Shell

#### What is a Shell

- An application running on top of the kernel and provides a powerful interface to the system
- Process user's commands, gather input from user and execute programs
- Types of shell with varied features
  - sh
  - csh
  - ksh
  - bash
  - tcsh

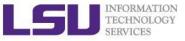

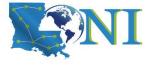

# Shell Comparison

| Software                | sh | csh | ksh | bash | tcsh |
|-------------------------|----|-----|-----|------|------|
| Programming language    | У  | У   | У   | У    | У    |
| Shell variables         | У  | У   | У   | У    | У    |
| Command alias           | n  | У   | У   | У    | У    |
| Command history         | n  | У   | У   | У    | У    |
| Filename autocompletion | n  | У*  | У*  | У    | У    |
| Command line editing    | n  | n   | У*  | У    | У    |
| Job control             | n  | У   | У   | У    | У    |

\*: not by default

http://www.cis.rit.edu/class/simg211/unixintro/Shell.html

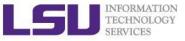

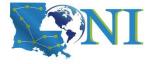

# Shell Comparison

| Software                | sh | csh | ksh | bash | tcsh |
|-------------------------|----|-----|-----|------|------|
| Programming language    | У  | У   | У   | У    | У    |
| Shell variables         | У  | У   | У   | У    | У    |
| Command alias           | n  | У   | У   | У    | У    |
| Command history         | n  | У   | У   | У    | У    |
| Filename autocompletion | n  | У*  | У*  | У    | У    |
| Command line editing    | n  | n   | У*  | У    | У    |
| Job control             | n  | У   | У   | У    | У    |

\*: not by default

http://www.cis.rit.edu/class/simg211/unixintro/Shell.html

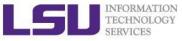

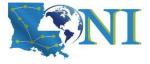

# **Linux Applications**

- GNU compilers, e.g., gcc, gfortran
- OpenOffice
- Editors, e.g., vim, emacs
- parallel
- wget

. . . .

cat, ls, cp

https://directory.fsf.org/wiki/GNU

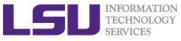

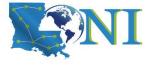

# What can you do with a shell?

- Check the current shell
  - echo \$SHELL
- List available shells on the system
  - cat /etc/shells
- Change to another shell
  - exec sh
- Date and time
  - date
- wget: get online files
  - wget https://ftp.gnu.org/gnu/gcc/gcc-7.1.0/gcc-7.1.0.tar.gz
- Compile and run applications
  - gcc hello.c -o hello
  - ./hello

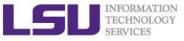

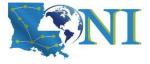

# Roadmap

- What is Linux
- Linux file system
- Basic commands
- File permissions
- Variables
- Use HPC clusters
- Processes and jobs
- File editing

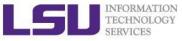

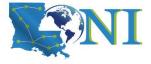

#### Files

- One of the defining features of Linux and other UNIX-like operating systems is that "everything is a file."
- All data in Linux/UNIX are organized in a file format
- A file is a collection of data created by users, system admins...
  - Documents composed of ascii text
  - Program written in high level programming languages
  - Executables that you can run
  - Directory containing information about its content

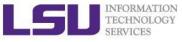

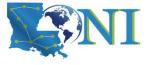

# File Directory Structure

- ✤ All files are arranged in directories.
- These directores are organized into the file system

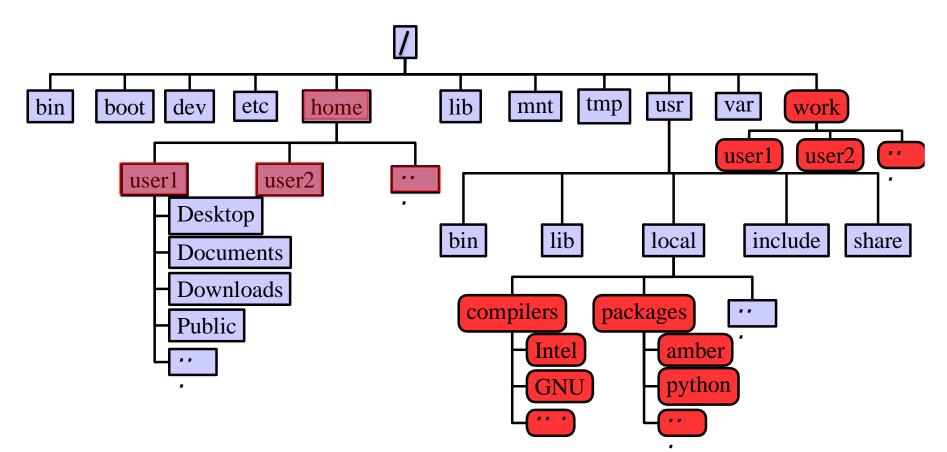

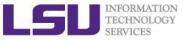

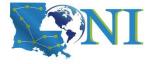

#### **Important Directories**

| /bin        | contains files that are essential for system operation, available for use by all users.                               |  |
|-------------|----------------------------------------------------------------------------------------------------|--|
| /lib,/lib64 | contains libraries that are essential for system operation, available for use by all users.                           |  |
| /var        | used to store files which change frequently (system level not user level)                                             |  |
| /etc        | contains various system configurations                                                                                |  |
| /dev        | contains various devices such as hard disk, CD-ROM drive etc                                                          |  |
| /sbin       | same as bin but only accessible by <b>root</b>                                                                        |  |
| /tmp        | temporary file storage                                                                                                |  |
| /boot       | contains bootable kernel and bootloader                                                                               |  |
| /usr        | contains user documentations, binaries, libraries etc                                                                 |  |
| /home       | contains home directories of all users. This is the directory where you are at when you login to a Linux/UNIX system. |  |

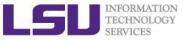

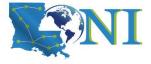

#### File Path

Definition: position/address in the directory tree

- Absolute path
  - Uniquely defined and does NOT depend on the current path
  - Start with "/"
  - E.g., /tmp is unique
- Relative path
  - Depend on the current location in the directory tree
  - Does not start with "/"
  - . is the current working directory
  - . . is one directory up
  - E.g., ../tmp is not unique

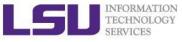

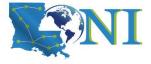

#### Linux is Case Sensitive

- All names are case sensitive
  - Commands, variables, files etc.
- Example: MyFile.txt, myfile.txt, MYFILE.TXT are three different files in Linux

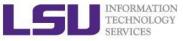

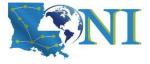

# Roadmap

- What is Linux
- Linux file system
- Basic commands
- File permissions
- Variables
- Use HPC clusters
- Processes and jobs
- File editing

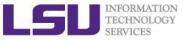

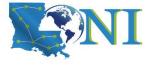

# **Basic Commands**

- Command format: command\_name [options] arguments ls -1 /home/\$USER
- Command prompt: a sequence of characters used in a command line interface to indicate the readiness to accept commands
  - Prompt user to take action
  - A prompt usually ends with one of the characters \$,%#,:,> and often includes information such as user name and the current working directory
  - The format can be changed via \$PS1

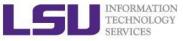

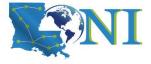

# Get More Information

- Man: show the manual for a command or program
  - The manual shows how to use the command and list the different options and arguments
  - Usage: man <command name>
  - Example: man ls
- Apropos: show all of the man pages that may be relevant to a certain command or topic
  - Usage: apropos <string>
  - Example: apropos editor
- Info: Information of documents
  - info ls

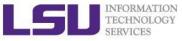

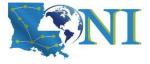

# Commands: pwd and cd

- pwd:print the current working directory
  - Usage: pwd
  - Example: pwd
- cd : allow one to change the current working directory
  - Usage: cd [destination]
  - Example: cd /tmp
  - The default destination is the home directory if [destination] is omitted
  - ~ stands for home directory (bash)

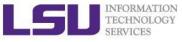

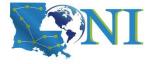

#### Commands: Is

- ls command list the contents of a directory
  - Usage: ls <options> <path>
  - Example: ls
  - The default path will be current working directory if path is omitted.
- Options
  - -1: show long listing format
  - -a: (--all) show hidden files(name starts with an "." is hidden)
  - -r: reverse order when sorting
  - -t: show modification times
  - -h: (--human-readable) use file sized in SI units (bytes, kbytes, megabytes etc.)
  - -d: (--directory) list directory entries instead of contents, and do not dereference symbolic links

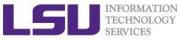

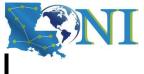

# Commands: cat, more/less, head/tail

- Display the content of a file to screen
  - cat: show content of a file
  - more: display contents one page at a time
  - less: display contents one page at a time, and allow forward/backward scrolling
- Usage: cat/more/less <options> <filename>
- head: output the first part of files
- tail: output the last part of files
- Usage: head/tail <options> <filename>
- Be careful when using those commands on binary files
  - file: reveal what type of file the target is

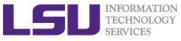

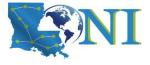

#### Auto-completion

- Allows automatic completion of typing file, directory or command name via the TAB key
  - Convenient, also error-proof
  - If there is no unique name, all matching names will show
- The default feature in bash and tcsh
- Example: your home directory contains directories
   Desktop, Documents and Downloads
  - Enter command ls D, then press tab
  - Enter command ls Do, then press tab
  - Enter command ls Dow, then press tab

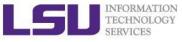

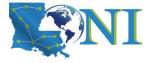

#### Wildcards

Linux allows the use of wildcards for strings

- \*: any number of characters
  - Example: 1s \*.gz will list all the file ending with .gz
- ?: any single character
- []: specify a range

e.g.: ls test[1-9] list the file test1,test2 ...

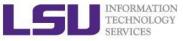

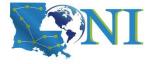

#### Commands: mkdir

- mkdir:create a directory
- Usage: mkdir <options> <path>
- Example: mkdir ~/testdir
- By default, the directory is created in the current directory
- Options

-p: create the target directory as well as any directories that appear in the path but does not exist

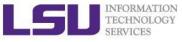

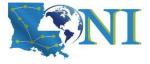

#### Commands: cp

- **cp**:copy a file or directory
- Usage: cp <options> <sources> <destination>
- Example: cp \$HOME/.bashrc ~/testdir
- Options
  - -r: copy recursively, required when copying directories.
  - -i: prompt if file exists on destination and can be copied over.
  - -p: preserve file access times, ownership etc.
- By default cp will overwrite files with identical names (!!)
- If there are more than one source files, then the destination must be a directory

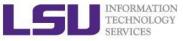

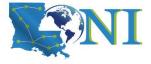

#### Commands: rm

- rm: removes files and directories
- Usage: rm <options> <list of files/dirs>
- Examples: rm testdir/.bashrc ~/testfile
- Options
  - -r: remove recursively, required when deleting directories
  - -i: prompt if the file really needs to be deleted
  - -f: force remove (override the -i option)
- BE CAREFUL: DELETED FILES \*CANNOT\* BE RECOVERED!!!

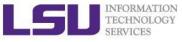

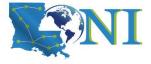

#### Commands: mv

- mv: moves or renames a file or directory
- Usage: mv <options> <sources> <dest>
- Example: mv test test1
- Use the -i option to prompt if a file or directory will be overwritten.
- If there are more than one source files, the destination must be a directory

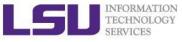

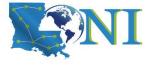

#### Commands: alias

- alias: create a shortcut to another command or name to execute a long string
- Usage
  - bash/sh/ksh: alias <name>="<actual command>"
  - csh/tcsh: alias <name> ``<actual command>"
- Example
  - bash/sh/ksh: alias lla="ls -altr"
  - csh/tcsh: alias lls "ls -altr"
- alias can be used to prevent files from being deleted accidentally
   Example: alias rm "rm -i"
- alias: list all aliases currently defined (without arguments)
- unalias: remove an alias

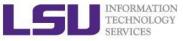

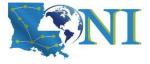

## Roadmap

- What is Linux
- Linux file system
- Basic commands
- File permissions
- Variables
- Use HPC clusters
- Processes and jobs
- File editing

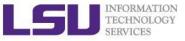

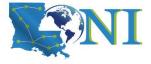

#### File Permission

| weis-MacBool<br>total 56 | k-Pro:La | place2D | wei\$ | 11 - | -al |       |                                    |
|--------------------------|----------|---------|-------|------|-----|-------|------------------------------------|
| drwxrr                   | 9 wei    | staff   | 306   | Jun  | 13  | 16:13 |                                    |
| drwxr-xr-x               | 12 wei   | staff   | 408   | May  | 4   | 17:09 |                                    |
| -rwxrr                   | 1 wei    | staff   | 1614  | May  | 4   | 17:09 | README                             |
| -rwxrr                   | 1 wei    | staff   | 2083  | May  | 4   | 17:09 | answer.c                           |
| -rwxrr                   | 1 wei    | staff   | 1945  | May  | 4   | 17:09 | answer.f90                         |
| -rwxrr                   | 1 wei    | staff   | 2004  | May  | 4   | 17:09 | exercise.c                         |
| -rwxrr                   | 1 wei    | staff   | 1833  | May  | 4   | 17:09 | exercise.f90                       |
| lrwxr-xr-x               | 1 wei    | staff   | 10    | Jun  | 13  | 16:13 | <pre>linkMe -&gt; exercise.c</pre> |
| -rwxrr                   | 1 wei    | staff   | 1572  | May  | 4   | 17:09 | timer.h                            |

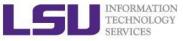

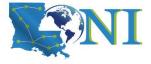

# Linux File Permission

- Designed as the multiuser environment, the access restriction of files to other users on the system is embedded.
- Three types of file permission
  - Read (r)
  - Write (w)
  - Execute (x)
- Three types of user
  - User (u) (owner)
  - Group (g) (group members)
  - World (o) (everyone else on the system)

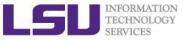

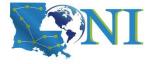

#### Linux File Permission

Each file in Linux has the following attributes:

- **Owner permissions:** determine what actions the owner of the file can perform on a file
- **Group permissions:** determine what actions a user, who is a member of the group that a file belongs to, can perform on a file
- Other (world) permissions: indicate what action all other users can perform on a file

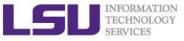

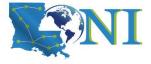

#### File Permission

| weis-MacBoo<br>total 56 | k-Pro:La | place2D | wei\$ | 11 - | -al |       |                                    |
|-------------------------|----------|---------|-------|------|-----|-------|------------------------------------|
| drwxrr                  | 9 wei    | staff   | 306   | Jun  | 13  | 16:13 |                                    |
| drwxr-xr-x              | 12 wei   | staff   | 408   | May  | 4   | 17:09 |                                    |
| -rwxrr                  | 1 wei    | staff   | 1614  | May  | 4   | 17:09 | README                             |
| -rwxrr                  | 1 wei    | staff   | 2083  | May  | 4   | 17:09 | answer.c                           |
| -rwxrr                  | 1 wei    | staff   | 1945  | May  | 4   | 17:09 | answer.f90                         |
| -rwxrr                  | 1 wei    | staff   | 2004  | May  | 4   | 17:09 | exercise.c                         |
| -rwxrr                  | 1 wei    | staff   | 1833  | May  | 4   | 17:09 | exercise.f90                       |
| lrwxr-xr-x              | 1 wei    | staff   | 10    | Jun  | 13  | 16:13 | <pre>linkMe -&gt; exercise.c</pre> |
| -rwxrr                  | 1 wei    | staff   | 1572  | May  | 4   | 17:09 | timer.h                            |

The first column indicates the type of a file/dir/link

- d: for directory
- l: for symbolic link
- -: for normal file

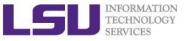

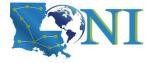

#### File Permission

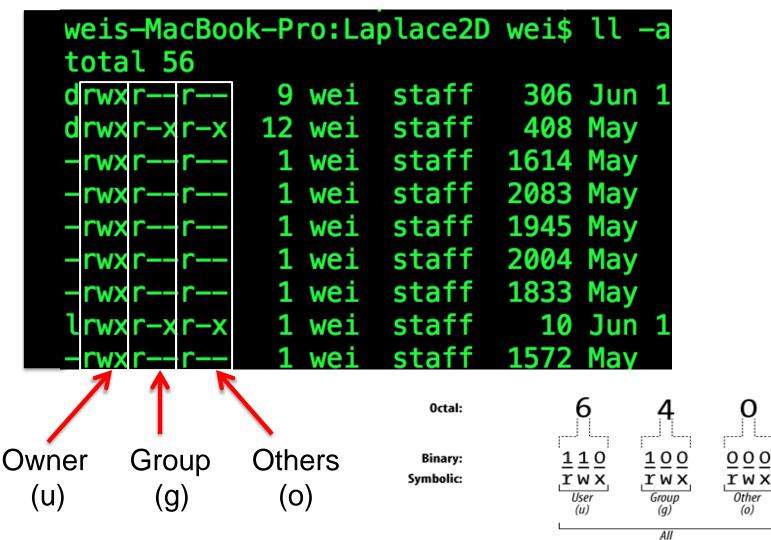

(a)

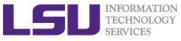

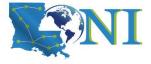

# **Changing File Permission**

- chmod is a \*NIX command to change permissions on a file
- Usage: chmod <option> <permissions> <file or directory name>
- -R: change permission recursively in a directory
- chmod in Symbolic Mode:

| Chmod operator | Description                                                    |
|----------------|----------------------------------------------------------------|
| +              | Adds the designated permission(s) to a file or directory.      |
| -              | Removes the designated permission(s) from a file or directory. |
| =              | Sets the designated permission(s).                             |

e.g. chmod u+rwx filename
 chmod o-w filename

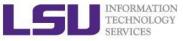

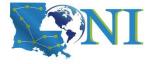

# **Changing File Permission**

chmod in Absolute Mode:

| Number | Octal Permission Representation                           | Ref |
|--------|-----------------------------------------------------------|-----|
| 0      | No permission                                             |     |
| 1      | Execute permission                                        | x   |
| 2      | Write permission                                          | -w- |
| 3      | Execute and write permission: 1 (execute) + 2 (write) = 3 | -WX |
| 4      | Read permission                                           | r   |
| 5      | Read and execute permission: 4 (read) + 1 (execute) = 5   | r-x |
| 6      | Read and write permission: 4 (read) + 2 (write) = $6$     | rw- |
| 7      | All permissions: 4 (read) + 2 (write) + 1 (execute) = 7   | rwx |

#### e.g. chmod 755 test.txt

(u) (g) (o)

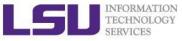

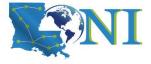

#### Permission Effect on File vs Directory

| Permission | File                                | Directory                                                                                                    |
|------------|-------------------------------------|----------------------------------------------------------------------------------------------------|
| r          | read the file content               | Is files under the directory                                                                                                    |
| W          | write to the file                   | create new files and directories, delete<br>existing files and directories, rename and<br>move the existing files and directories |
| X          | execute the file<br>(if executable) | cd into the directory                                                                                                    |

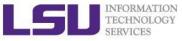

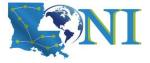

# User Groups at HPC/LONI

- Users are organized into groups
  - groups command to find your group membership
- Group membership makes sharing files with members of a group easy
- Each user is in at least one group and can be in multiple groups
  - Groups in LONI systems:

lsuusers, latechusers, unousers, ullusers, sususers, tulaneusers, loniusers, xavierusers

- Groups in LSU HPC system
   Users, Admins, xsede...
- You are only in one of the above groups due to software licensing

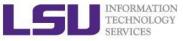

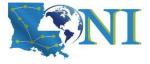

# Roadmap

- What is Linux
- Linux file system
- Basic commands
- File permissions
- Variables
- Use HPC clusters
- Processes and jobs
- File editing

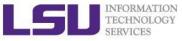

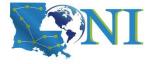

#### Variables

- Linux allows the use of variables
  - Similar to programming languages
  - Number, character or string
- Rules for variable names
  - Must start with a letter or underscore
  - Number can be used anywhere else
  - Do not use special characters such as @,#,%,\$
  - Case sensitive
  - Allowed: VARIABLE, VAR1234able, var\_name, \_VAR
  - Not allowed: 1var, %name, \$myvar, var@NAME
- Two types of variables:
  - Global variables (ENVIRONMENT variables)
  - Local variables (user defined variables)

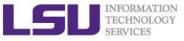

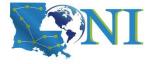

#### **Global Variables**

- Environment variables provide a simple way to share configuration settings between multiple applications and processes in Linux
  - Using all uppercase letters
  - Example:
    - PATH, LD\_LIBRARY\_PATH, HOME etc.
- To reference a variable, prepend \$ to the name of the variable
- Example: \$PATH, \$LD\_LIBRARY\_PATH, \$DISPLAY etc.
- printenv/env list the current environmental variables in your system.

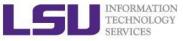

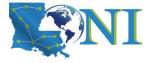

# List of Some Environment Variables

| РАТН            | PATH is an environmental variable in Linux and other Unix-like operating systems that tells the shell which directories to search for executable files (i.e., ready-to-run programs) in response to commands issued by a user. It is widely considered to be the single most important environmental variable. |
|-----------------|----------------------------------------------------------------------------------------------------|
| LD_LIBRARY_PATH | colon-separated set of directories where libraries should be searched for first                                                                                                    |
| НОМЕ            | indicate where a user's home directory is located in the file system.                                                                                                    |
| PWD             | contains path to current working directory.                                                                                                    |
| OLDPWD          | contains path to previous working directory.                                                                                                    |
| TERM            | specifies the type of computer terminal or terminal emulator being used                                                                                                    |
| SHELL           | contains name of the running, interactive shell.                                                                                                    |
| PS1             | default command prompt                                                                                                    |
| PS2             | Secondary command prompt                                                                                                    |
| HOSTNAME        | The systems host name                                                                                                    |
| USER            | Current logged in user's name                                                                                                    |
| DISPLAY         | Network name of the X11 display to connect to, if available.                                                                                                    |

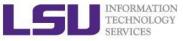

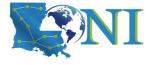

# **Editing Variables**

Assign values to variables

| Туре                 | sh/ksh/bash       | csh/tcsh          |
|----------------------|-------------------|-------------------|
| Shell (local)        | name=value        | set name=value    |
| Environment (global) | export name=value | setenv name value |

- Shell variables is only valid within the current shell, while environment variables are valid for all subsequently opened shells.
- Example: useful when running a script, where exported variables (global) at the terminal can be inherited within the script.
  - \$ export v1=one
    - \$ bash
      - \$ echo \$v1 → one

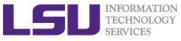

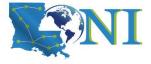

# Editing Variables at the curent login

#### Example: to add a directory to the PATH variable

sh/ksh/bash: export PATH=/path/to/executable:\${PATH}
csh/tcsh: setenv PATH /path/to/executable:\${PATH}

Path order matters, first in line takes a higher priority

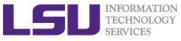

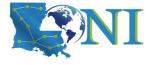

#### Persistent variables for each login

- Not to change at each login
- Make setting changes available in both login and non-login shells
- Define these variables in the ~/.bashrc file.
  - vim ~/.bashrc
  - source ~/.bashrc

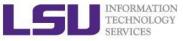

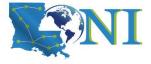

# Input & Output Commands

The basis I/O statements:

- echo: display info to screen
  - The echo arguments command will print arguments to screen or standard output, where arguments can be a single or multiple variables, string or numbers
- read: reading input from screen/keyboard/prompt
  - The read statement takes all characters typed until the Enter key is pressed
  - Usage: read <variable name>
  - Example: read name

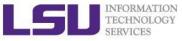

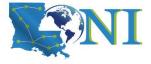

# Input & Output Commands

#### Examples

- echo "hello !"
- hello
- By default, echo eliminates redundant whitespaces (multiple spaces and tabs) and replaces it with a single whitespace between arguments.
- To include redundant whitespace, enclose the arguments within single/double quotes
- To expand variables, enclose the arguments with double quotes

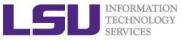

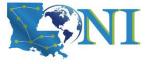

#### **Other Useful Commands**

| passwd   | Change password (does not work on LSU HPC and LONI systems)                                    |
|----------|------------------------------------------------------------------------------------------------|
| chsh     | Change default shell (does not work on LSU HPC and LONI systems)                               |
| df       | Report disk space usage by filesystem                                                          |
| du       | Estimate file space usage - space used under a particular directory or files on a file system. |
| sudo     | Run command as root (only if you have access)                                                  |
| mount    | Mount file system (root only)                                                                  |
| umount   | Unmount file system (root only)                                                                |
| shutdown | Reboot or turn off machine (root only)                                                         |
| top      | Produces an ordered list of running processes                                                  |
| free     | Display amount of free and used memory in the system                                           |
| find     | Find a file                                                                                    |
| alias    | enables replacement of a word by another string                                                |

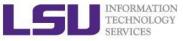

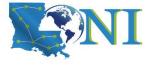

#### **Other Useful Commands**

- vi Edit a file using VI/VIM
- emacs Edit a file using Emacs
- file Determine file type
- wc Count words, lines and characters in a file wc -1 file
- grep Find patterns in a file grep alias file
- **awk** File processing and report generating awk '{print \$1}' file
- sed Stream Editor sed 's/home/HOME/g' file
- **set** manipulate environment variables set -o emacs
- touch change file timestamps or create file if not present
- date display or set date and time
- which Location of a command

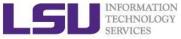

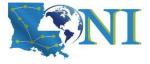

#### **Other Useful Commands**

- **In** Link a file to another file ln -s file1 file2
- wait Wait for each specified process and return its termination status.
- which Shows the full path of (shell) commands
- who Show who is logged on
- whoami Print effective userid
- **finger** User information lookup program
- whatis Display manual page descriptions
- **history** Display the command history list with line numbers. An argument of n lists only the last n lines.
  - man *command*: learn more about these commands

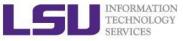

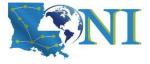

# Roadmap

- What is Linux
- Linux file system
- Basic commands
- File permissions
- Variables
- Use HPC clusters
- Processes and jobs
- File editing

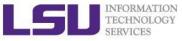

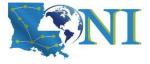

# Login Remote Systems

- Most Linux systems allocate secure shell connections from other systems
- Log in using the **ssh** command to the LSU HPC and LONI clusters
- Usage: ssh <username>@<remote host name>
  - Example: ssh <u>user@mike.hpc.lsu.edu</u>
- -x option: forward the display of an application
- The default port is 22 for ssh
  - ssh -p <port number> <username>@<hostname>

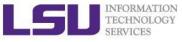

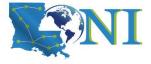

#### File Transfer between Two Systems

- scp : copy files between two hosts over the ssh protocol
- Usage:
  - scp <options> <user>@<host>:/path/to/source
    <user>@<host>:/path/to/destination
- If the username is the same on both systems, omit <user@>
- If transferring files from or to localhost, <user>@<host>: option can be omitted
- Options are -r and -p, same meaning with cp
- Examples
  - scp user@mike.hpc.lsu.edu:/home/user/file1 .
  - scp -r file user@mike.loni.org:/home/user

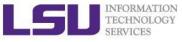

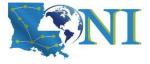

#### File Transfer between Two Systems

- **rsync** is another utility for file transferring
- Usage: rsync <options> <source> <destination>
- Delta-transfer algorithm
  - Only transfer the bits that are different between source and destination
- Widely used for backups and mirroring as an improved copy command for everyday use
- Command options
  - -a: archive mode
  - -r: recursive mode
  - -v: increase verbosity
  - -z: compress files during transfer
  - -u: skip files that are newer on the receiver
  - -t: preserve modification times

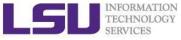

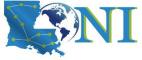

# Compressing and Archiving a single file

Reduce storage usage or bandwidth while transferring files.

- **Compress**:gzip, zip, bzip2
- Decompress: gunzip, unzip, bunzip2
- Options
  - Recursively, use the -r option
  - Overwrite files while compressing/uncompressing, use the -f option
- By convention
  - gzipped files: .gz, .z or .Z
  - zipped files: .Zip or .zip
  - bzipped files: .bz2 or .bz

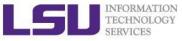

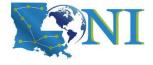

# Compressing and Archiving Files

- tar: create and manipulate streaming archived files.
- Usage: tar <options> <file> <path></path></path></path></path></path></path></path></path></path></path></path>
  - <file> tar archived file, usually with extension .tar
  - <path> files/directories being archived
- Common options
  - -c: create/compress an archive file
  - -x: extract/decompress an archive file
  - -t: list contents of archive (for testing)
  - -z: filter the archive through gzip
  - -j: filter the archive through bzip2
  - -f: archive
  - -v: verbosely list files processed

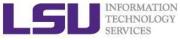

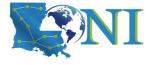

# Compressing and Archiving Files

tar: create and manipulate streaming archived files.

Examples:

- File compressing
  - tar czvf file.tgz \${HOME}/\*
  - tar cjvf file.tgz2 \${HOME}/\*
- File decompressing
  - tar xzvf file.tgz -C [dest]
  - tar xjvf file.tgz2 -C [dest]
- File listing
  - tar tvf file.tgz

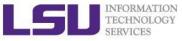

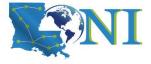

#### Pipes

- Pipe commands: connect two or more commands together using "|"
- grep: searches certain patterns from a file(s)

```
cat file | grep [option] pattern
```

| Option | Description                                         |
|--------|-----------------------------------------------------|
| -v     | Print all lines not match pattern                   |
| -n     | Print the matched line and line number              |
| -I     | Print only the names of files with matching pattern |
| -i     | Match either upper- or lowercase.                   |
| -C     | Print the count of matching lines                   |

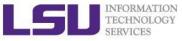

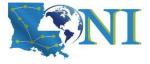

#### Pipes: sort, wc, more, less

- sort: arranges lines of text alphabetically or numerically
- ls |sort -k2

| Option | Description               |
|--------|---------------------------|
| -n     | Sort numerically          |
| -r     | Reverse the order of sort |
| -k     | Sort by a certain column  |
| -t     | Field separator           |

- ls |wc
- cat file | more
- Cat file | less

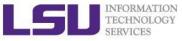

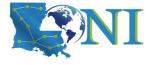

#### I/O Redirection

Three file descriptors for I/O streams (everything is a file in Linux)

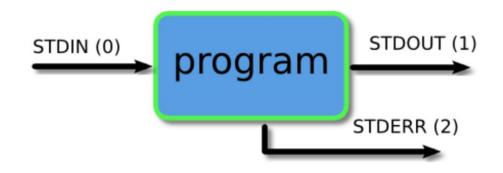

- I/O redirection allows users to connect applications
  - <: a file to STDIN as input</li>
  - save STDOUT to a file
  - >>: append STDOUT to a file

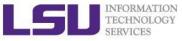

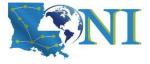

# I/O Redirection Examples

- Write STDOUT to file:
  - Is -l xxx > ls.out
- Write STDERR to file:
  - ls xxx 2 > ls.err
- Write STDERR and STDOUT to file:
  - Is -1 xxx >output 2>&1
- Discard STDOUT and STDERR:

command > /dev/null 2>&1

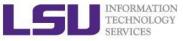

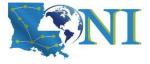

# Roadmap

- What is Linux
- Linux file system
- Basic commands
- File permissions
- Variables
- Use HPC clusters
- Processes and jobs
- File editing

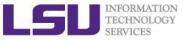

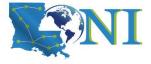

#### Processes

- Process: an instance of a running program
- Linux create and start a new process (PID) for each command
  - ps or top
- A process cab be run in :
  - Foreground: the command prompt is not returned until the current process has finished executing.
  - Background: the command prompt back to do some other useful work e.g. ls -l &

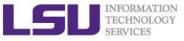

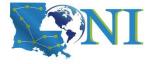

#### **Processes and Jobs**

- Two ways to send a job into the background:
  - 1. command &
  - 2. suspend a running job using Ctrl-z and bg.
- When a process is running in background or suspended, it will be entered on to a list along with a job number (not PID) jobs -1
- nohup: prevent background jobs to be terminated when users exit the shell
   nohup program &

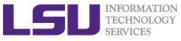

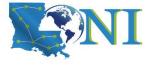

# Managing Processes and Jobs

- Restart a suspended job in foreground or background
  - fg %<job number>
  - bg %<job number>
- To kill or terminate a process:
  - Job running in foreground: Ctrl-c
  - Job whose job ID you know: kill %<job number>
  - Job whose PID you know: kill <PID>

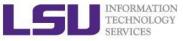

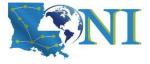

# Roadmap

- What is Linux
- Linux file system
- Basic commands
- File permissions
- Variables
- Use HPC clusters
- Processes and jobs
- File editing

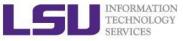

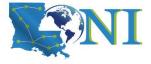

# File Editing

- Most commonly used editors on Linux/Unix systems
  - nano (if you only have slight edit requirements)
  - vi or vim (vi improved)
  - Emacs
- vi/vim is installed by default on Linux/Unix systems and has only a command line interface (CLI).
- Emacs has both a command line interface (CLI) and a graphical user interface (GUI).
  - use emacs -nw to open file in console
- Other editors: nano, pico, kate, gedit, gvim, kwrite, nedit

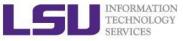

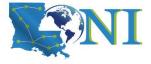

# File Editing (vi)

vi works in two modes:

- Command mode
  - This is the mode when entering vi
  - Commands can be issued at the bottom of the screen, e.g. copy, paste, search, replace etc.
  - Press "i" to enter editing mode
- Editing mode
  - Text can be entered in this mode
  - Press "esc" key to go back to the command mode

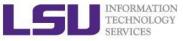

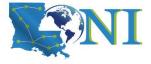

#### Most used commands (vi)

| Description                     | Command      |
|---------------------------------|--------------|
| Insert at cursor                | i            |
| Insert at the beginning of line | I            |
| Delete a line                   | dd           |
| Copy a line                     | уу           |
| Paste                           | р            |
| Search forward                  | /pattern     |
| Search backward                 | ?pattern     |
| Search again                    | n            |
| Go to line #n                   | n            |
| Replace text                    | %s/new/old/g |
| Save and exit                   | wq           |

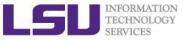

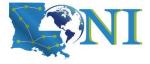

## Editor cheatsheet (1)

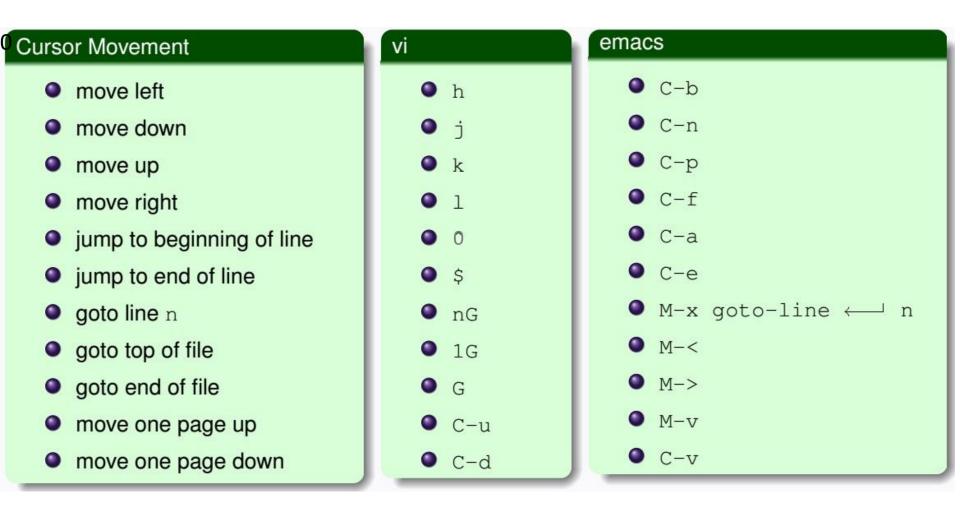

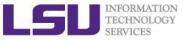

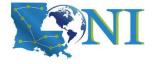

# Editor cheatsheet (2)

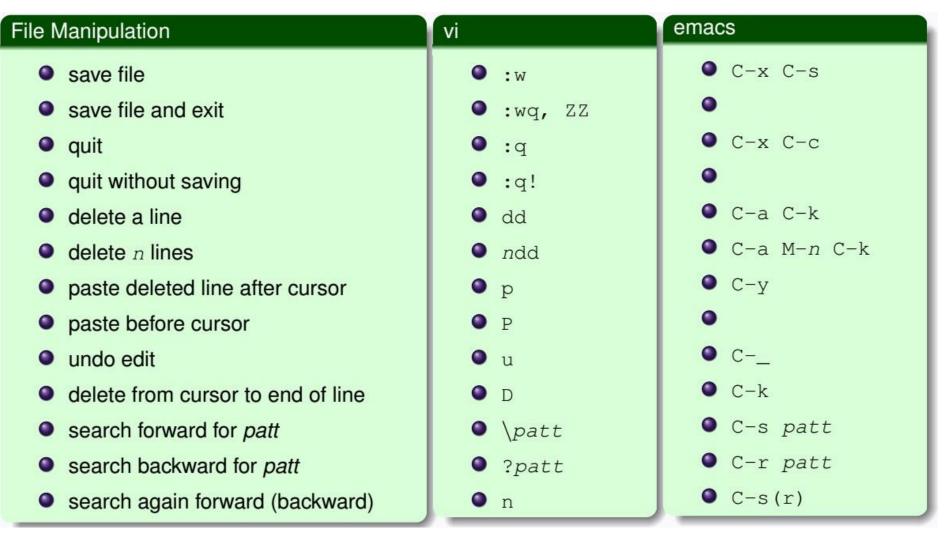

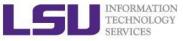

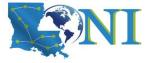

#### Editor cheatsheet (3)

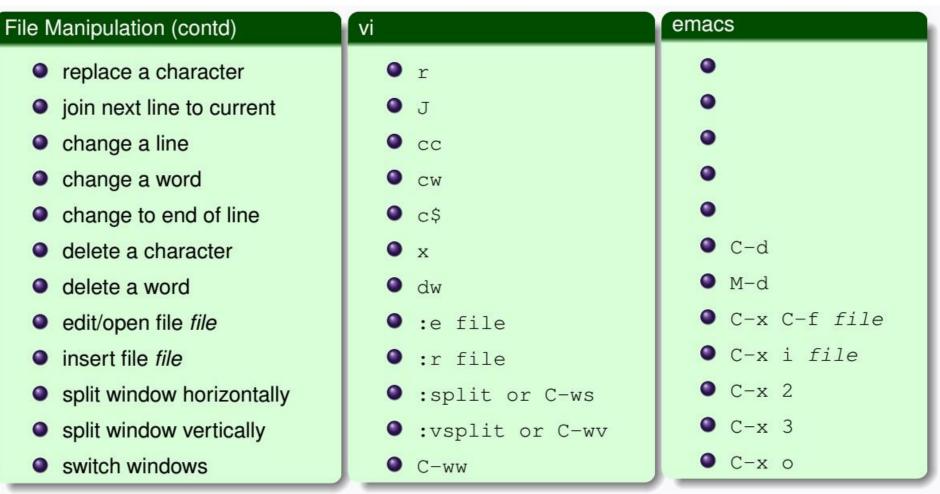

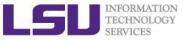

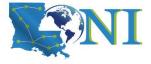

#### Shell Scripts

- Script: a program written for a software environment to automate execution of tasks
  - A series of shell commands put together in a file
  - When the script is executed, those commands will be executed one line at a time automatically
- The majority of script programs are "quick and dirty", where the main goal is to get the program written quickly
  - May not be as efficient as programs written in C and Fortran

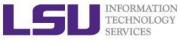

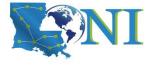

# Script Example (~/.bashrc)

#### # .bashrc

```
# Source global definitions
if [ -f /etc/bashrc ]; then
            . /etc/bashrc
fi
# User specific aliases and functions
export PATH=$HOME/packages/eFindsite/bin:$PATH
export LD_LIBRARY_PATH=$HOME/packages/eFindsite/lib:$LD_LIBRARY_PATH
alias qsubI="qsub -I -X -l nodes=1:ppn=20 -l walltime=01:00:00 -A
my_allocation"
alias lh="ls -altrh"
```

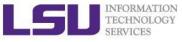

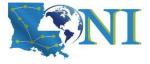

# **Getting Help**

- User Guides
  - LSU HPC: <u>http://www.hpc.lsu.edu/docs/guides.php#hpc</u>
  - LONI: <u>http://www.hpc.lsu.edu/docs/guides.php#loni</u>
- Documentation: <u>http://www.hpc.lsu.edu/docs</u>
- Archived HPC training:<u>http://www.hpc.lsu.edu/training/archive/tutorials.php</u>
- Contact us
  - Email ticket system: <u>sys-help@loni.org</u>
  - Telephone Help Desk: 225-578-0900

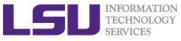

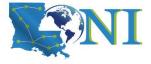

# **Upcoming Trainings**

# January 31,2024: HPC User Environment 1 February 07,2024: HPC User Environment 2 February 21, 2024: Basic Shell Scripting

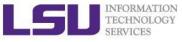

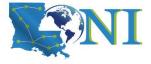

## Exercise (1)

- Login to a Linux machine and open a terminal
- Enter the following commands for pratice
- Understand what you are doing and ask for help if unsure. Some commands are incorrect or will fail; if this is the case, enter the correct ones

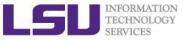

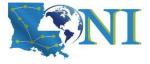

## Exercise (1)

- \$ echo hello world
- \$ pwd
- \$ whoami
- \$cd /tmp
- \$ cd ~ (cd /home/uid)
- \$ mkdir -p test/testagain
- **\$** cd test/testagain
- \$ touch test.txt
- Go back to your home directory
- Figure out which shell you are using

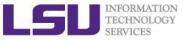

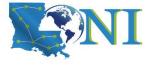

## Exercise (2)

- Create an alias for removing files which prompt for confirmation and delete the file that you created.
- From your home directory get a list of files and directory in long format in reverse order with file sizes listed in human readable format.
- Find out the location of vi, emacs, perl and ifort. (hint: which xxx)
- Change the permission of the testagain directory to be world writable.
- Open a few applications of choice in foreground one by one and then suspend them
- Get a list of suspended jobs, foreground job 1 and close it
- Background job 2, Kill job 3, put job 2 in foreground and close it
- Check if you still have any jobs running.

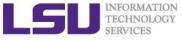

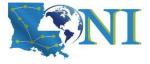

#### Exercise (4)

If you have never used vim or emacs, go through the vim tutorial: vimtutor

| = | Welcome | to | t h e | VIM | Tutor | - | Version 1.7 | = |
|---|---------|----|-------|-----|-------|---|-------------|---|

Vim is a very powerful editor that has many commands, too many to explain in a tutor such as this. This tutor is designed to describe enough of the commands that you will be able to easily use Vim as an all-purpose editor.